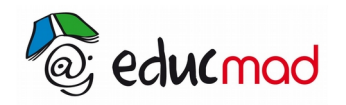

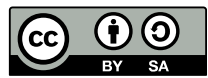

# Vérification expérimentale de la 2ème loi de Newton

Cette loi porte aussi le nom de **théorème du centre d'inertie** et peut être résumée par l'énoncé suivant :

*Dans un référentiel galiléen, la somme vectorielle des forces extérieures appliquées à un mobile est égale au produit de sa masse par l'accélération de son centre d'inertie* , soit:

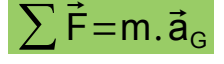

## **1. Objectif**

Vérifier expérimentalement cette loi dans le cas particulier d'une trajectoire rectiligne d'un objet soumis à une seule force . Dans ce cas le théorème peut se résumer par :

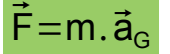

#### **2. Description de la manipulation proposée:**

Un mobile sur coussin d'air se déplace sans frottements sur une table horizontale sous l'effet d'une seule force de traction :  $\vec{\mathsf{F}}$  qui reste constante pendant toute la durée du déplacement.

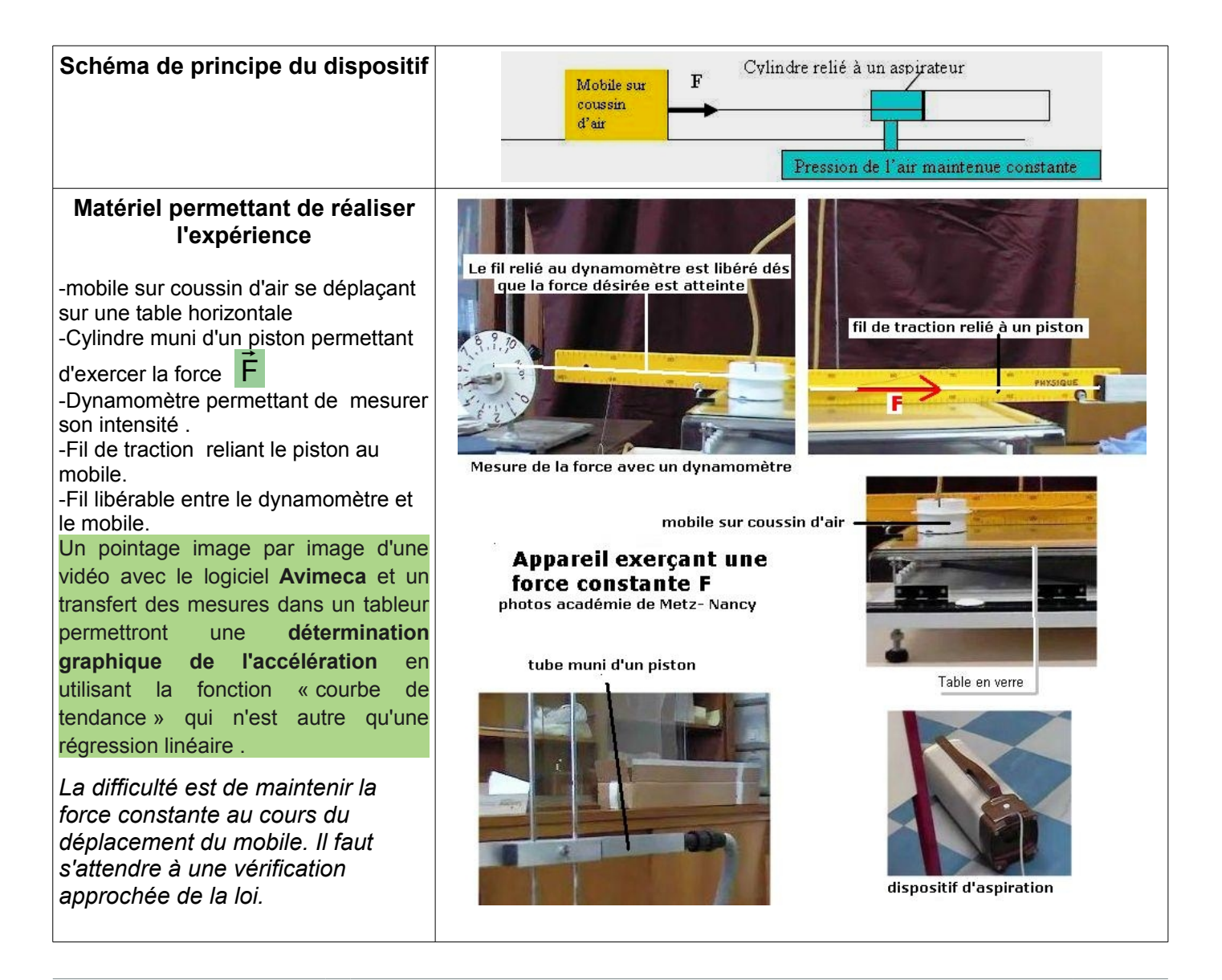

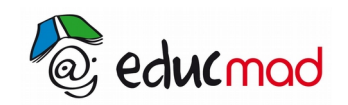

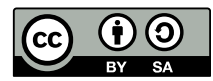

## **3. Pointage image par image du mouvement avec Avimeca:**

On pourra charger au choix dans **Avimeca** l'une des 4 vidéos suivantes du fichier

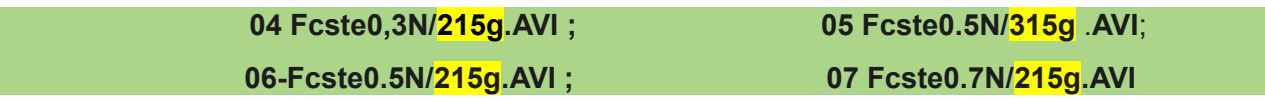

(le 1er chiffre après « **Fcste** » indique la **valeur de la force**, et le 2éme **la masse** en gramme du mobile).Faire le pointage du mouvement. Faire le choix du repère de position et évaluer l'échelle du document avec la règle jaune.

**En cliquant sur le point repère tracé sur le mobile , le logiciel enregistre la date et la position de ce point image après image .**

Enregistrer les données dans le « presse papier » de votre ordinateur en prévision d'un collage ultérieur dans un tableur (cliquer pour cela sur l'icône « PP » dans la barre d'outils.)

Avant d' utiliser Avimeca , il est recommandé de lire attentivement le tutoriel consacré à ce logiciel. Ce logiciel est d'une simplicité et d'une efficacité remarquables ! Il ne faut pas s'en priver !

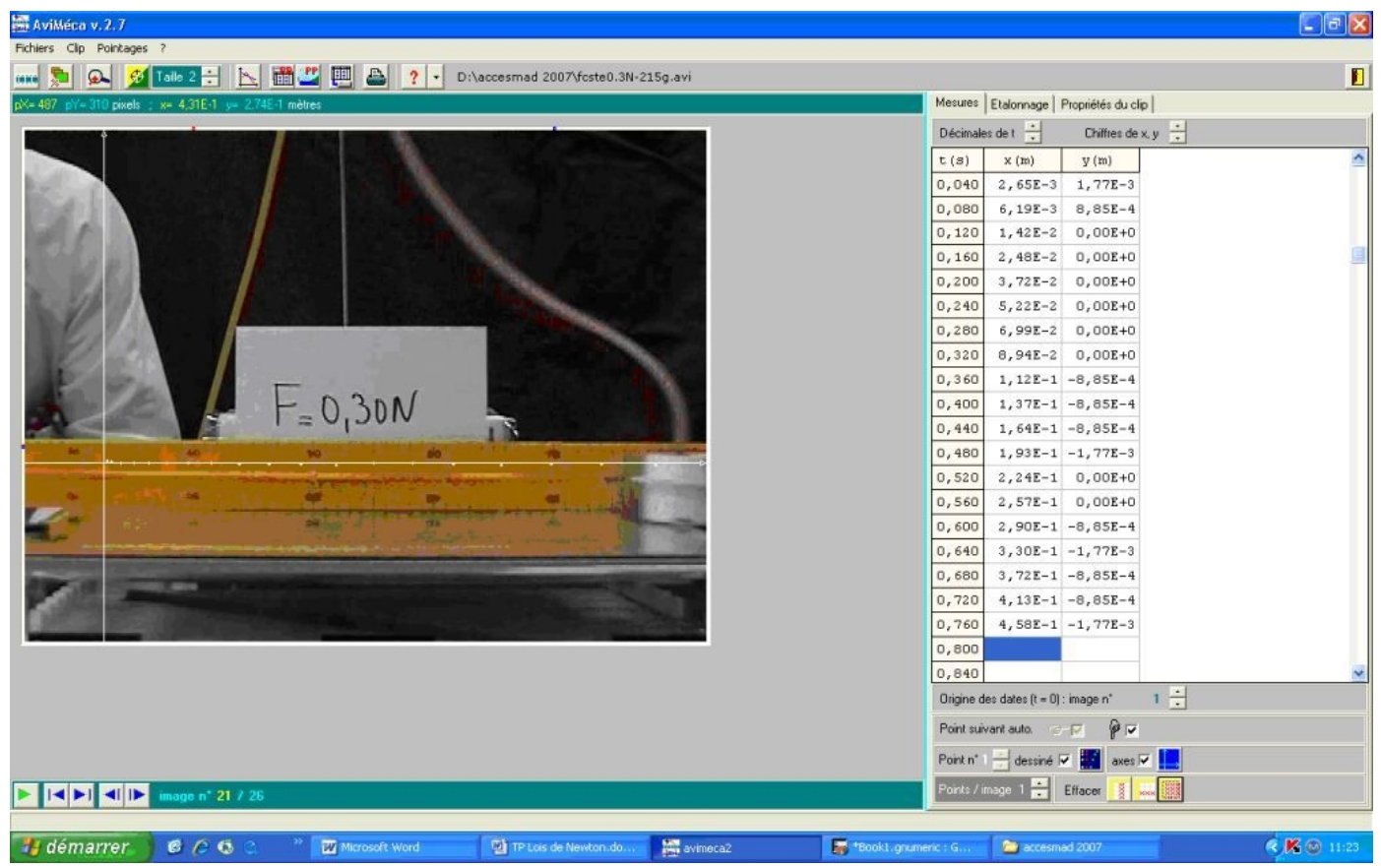

Auteurs des vidéos : Laurent ARER du Lycée Henri POINCARE de Nancy

## **4. Transfert et exploitation des données dans le tableur**

Les mesures sont ensuite stockées dans « le presse papier » de l'ordinateur local. (en cliquant sur l'icône « **PP** » la plus à gauche de la barre d'outil) . On ouvre ensuite le tableur et l'on « colle » les mesures dedans. On demande d'exploiter ces mesures pour vérifier la relation :  $F=m.\vec{a}_c$  Une correction est disponible dans le document suivant.